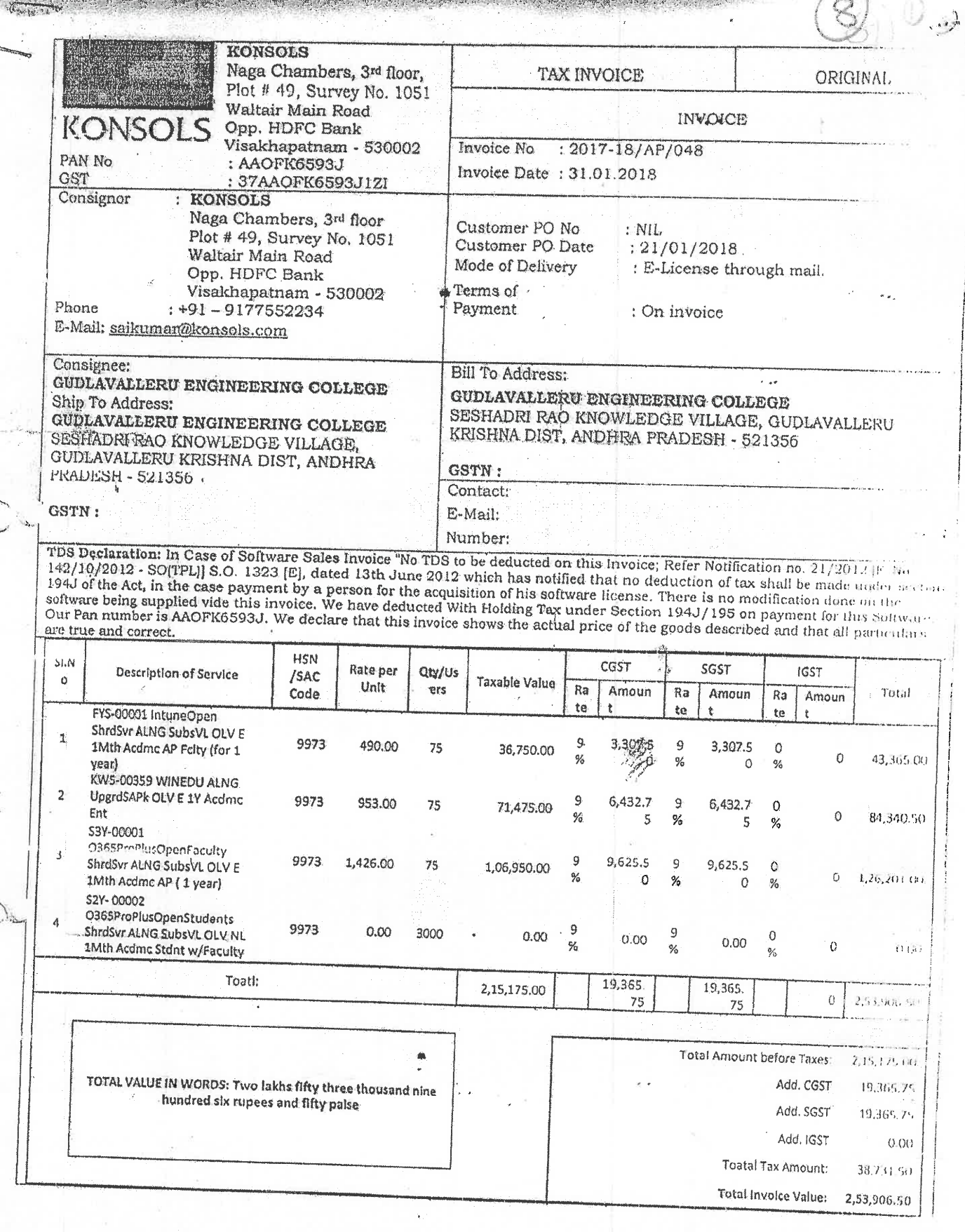

 $\ddot{\cdot}$ 

JQAC

Naga Chambers, 3<sup>rd</sup> Floor, D.No. 12-1-16; Plot No. 49, Survey No. 1051; Wellan<br>Road,Opp, HDFC Bank, Visakiapatnam, Andhra Pradesh - 330002<br>Plot No. 47 & 48, Flat No. 305, Sai Symiwas - 753 - chev, <sup>3</sup>hafi Negar, Old Sanig Gudlavalleru Engineering College<br>Seshadri Rao Knowledge Village

Gudlavalleru - 521 356, Krishna District. A.P.

a self-distance in solution in a war in All cheques / Demand Drafts<br>
Payee only) are to be payable to KONSOLS.<br>
Goods sold once will not be taken back.<br>
Interest @ 2% per month will be charged on all overdue Received in good condition as For KONSOLS  $\mathfrak{D}$ per order and as described in  $3,$ Interest of zee per matrix.<br>
All disputes are subject to Visakhapatnam jurisdiction.<br>
All disputes are subject to Visakhapatnam jurisdiction.<br>
Warranty on all equipment lies with manufacturer and<br>
shall be directly provide this invoice.  $\widetilde{\mathfrak{q}}_i$  $5.$ Ğ, Our responsibility ceases when goods have been<br>handed over to Carrier / Carriers representative  $7.$ Receiver Sign Authorised Signat

CONTRACT THE TELEVISION OF THE REPORT OF THE

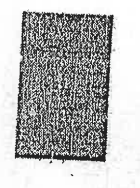

QAC

Naga Chambers, 3<sup>rd</sup> Floor, D.No. 12-1-16, Plot No. 49, Survey No. 1951, Waltair, Main.<br>Road,Opp. HDFC Bank, Visakhapatnam, Andhra Fedesh - 530002<br>Plot No. 47 & 48, Flat No. 305, Sai Srinivasa Kesidency, Shah Nagar, Old Sa

Seshadri Rao Knowledge Village Gudlavalleru - 521 356, Krishna District. A.P.

**Allen** 

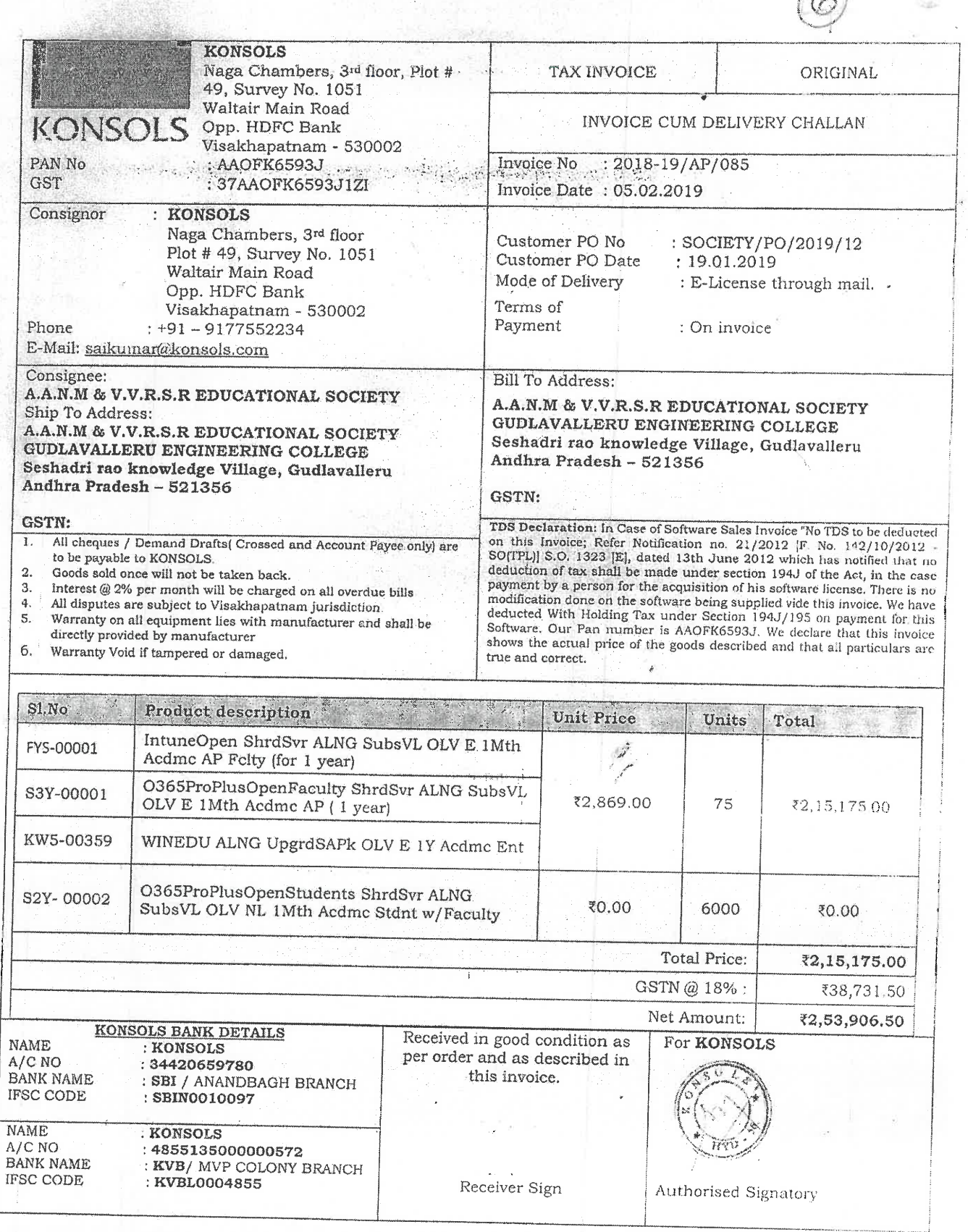

with a common which is the many part for a standard

 $\bigcap$ 

D.

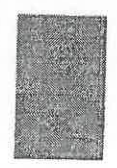

M  $\hat{\mathcal{L}}$  Naga Chambers, 3<sup>rd</sup> Floor, D.No. 12-1:16, Plot. N., 49, Survey No. 1051, Waltair Mt.<br>Road,Opp. HDFC Bank, Visakhapatna JJ, Att, 16: P. 1:5h – 530002<br>Plot. No. 47 & 48, Flat. No. 305, Sai Srinivasa Residency, Spot. Nagar,

Seshadri Rao Knowledge Village سيمته Gudlavalleru - 521 356, Krishna District. A.P.

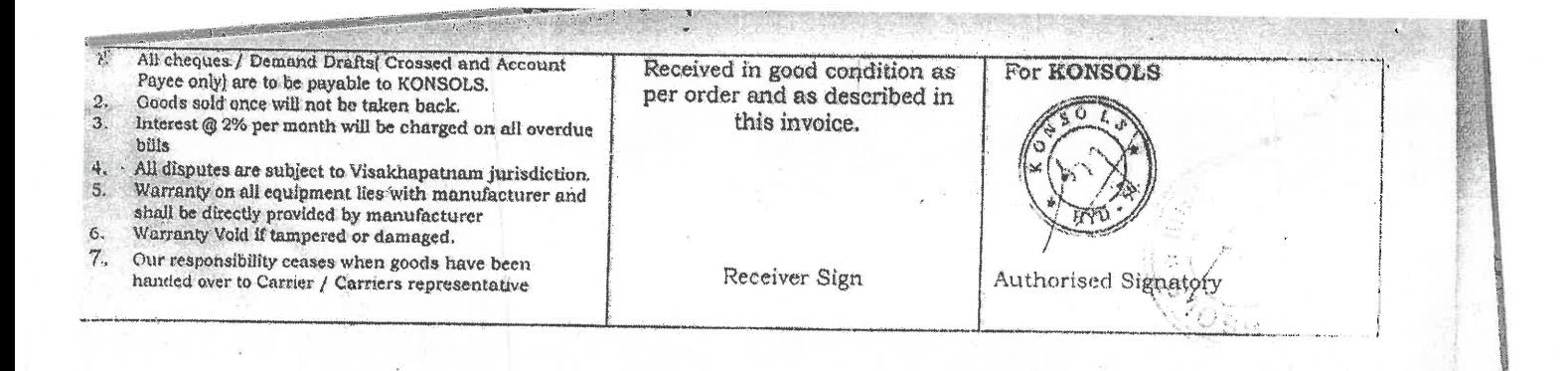

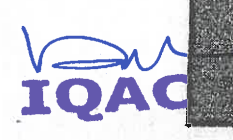

Naga Chambers, 3<sup>rd</sup> Floor, D.No. 12-1-16, Plot No. 49, Survey No. 1051, Waltair Main<sup>.</sup><br>Road,Opp. HDFC Bank, Visakhapatnam, Andhra Pradesh – 530002<br>Plot No. 47 & 48, Flat No. 305, Sai Srinivasa Residency, Shaft Nagar, Ol

1

**Gudlavalleru Engineering College** Seshadri Rao Knowledge Village Gudiavalleru - 521 356, Krishna District. A.P.

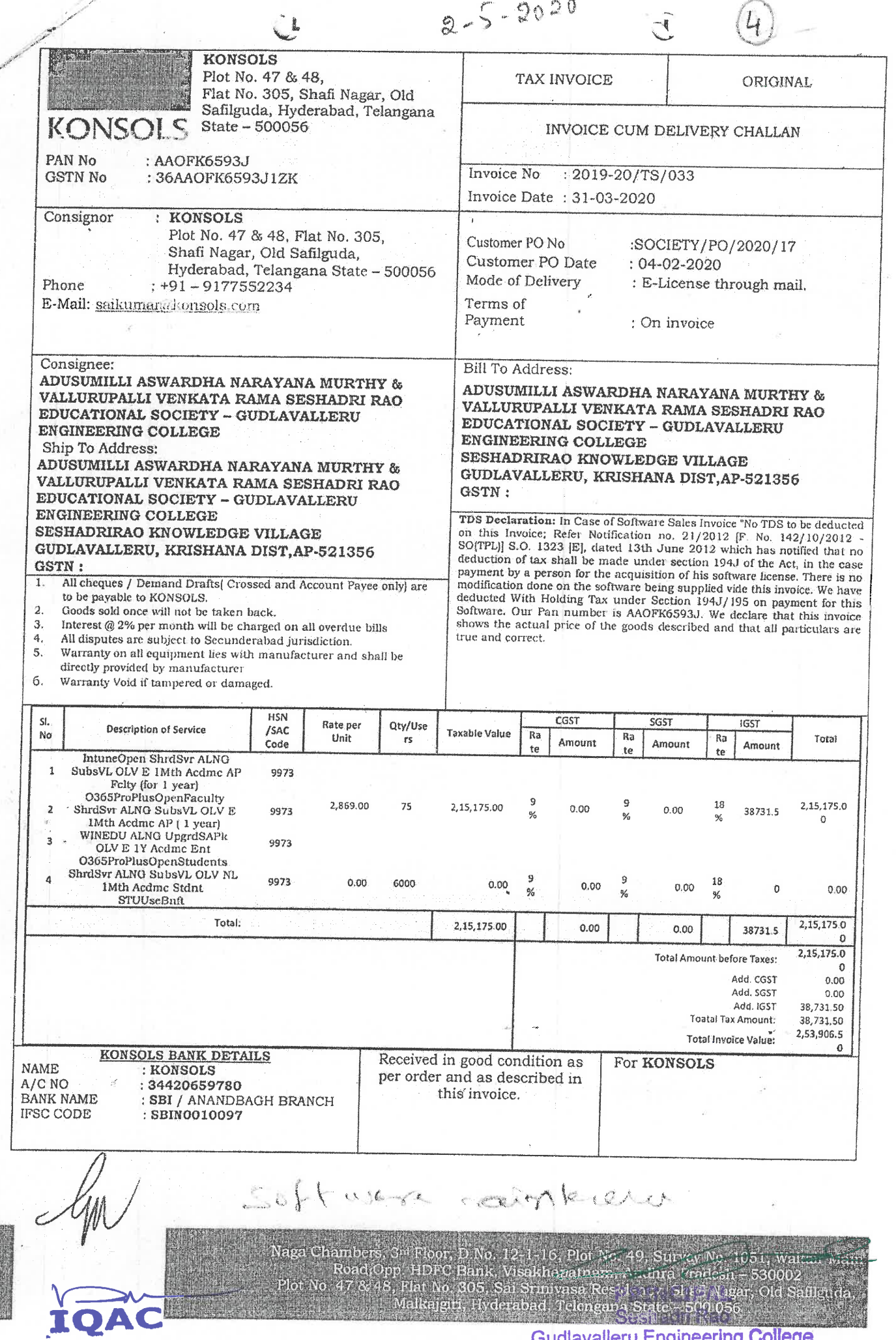

itate – 500.05.<br>Skle Gudlavalleru Engineering College<br>Seshadri Rao Knowledge Village<br>Gudlavalleru - 521 356, Krishna District. A.P.

 $\lambda$ L **NAME** : KONSOLS A/C NO : 4855135000000572<br>: KVB/MVP COLONY BRANCH **BANK NAME** Receiver Sign IFSC CODE : KVBL0004855 **Authorised Signatory** 

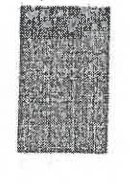

AC

Naga Chambers, 3<sup>14</sup> Floor, D.No. 12-1-16, Plot No. 49, Survey No. 1051, Waltair Main<br>Road Opp, HDFC Bank, Visakhapatnara, Andhra Pradesh – 53000.2<br>Plot No. 47 & 48, Flat No. 305, Sai Srinivasa Residency, Shali Nagar, Old **Sesnadir Rao Gudlavalleru Engineering College** Seshadri Rao Knowledge Village Gudlavalleru - 521 356, Krishna District. A.P.

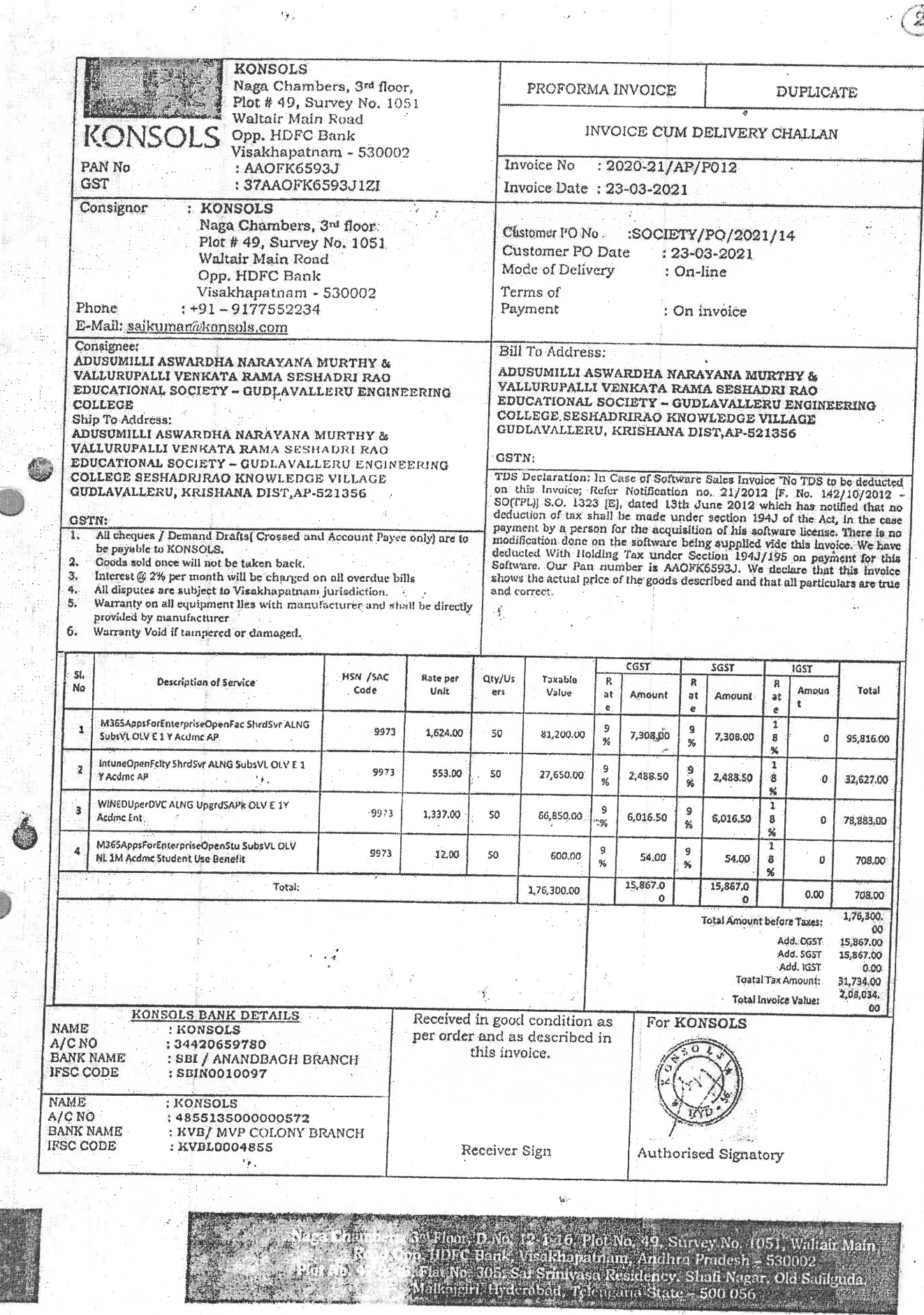

 $\frac{d^2}{2\pi}$ 

 $\ddot{\phantom{0}}$ 

 $\mathcal{L}$ 

IQAC J.

B

 $\sim$   $\pm$ 

ţ.

 $\epsilon_{\rm Fk}$ 

**TPRINCIPAL**<br>Sesinadri Rao **Gudlavalleru Engineering College** Seshadri Rao Knowledge Village Gudlavalleru - 521 356, Krishna District. A.P.

 $\cdot$  (2)

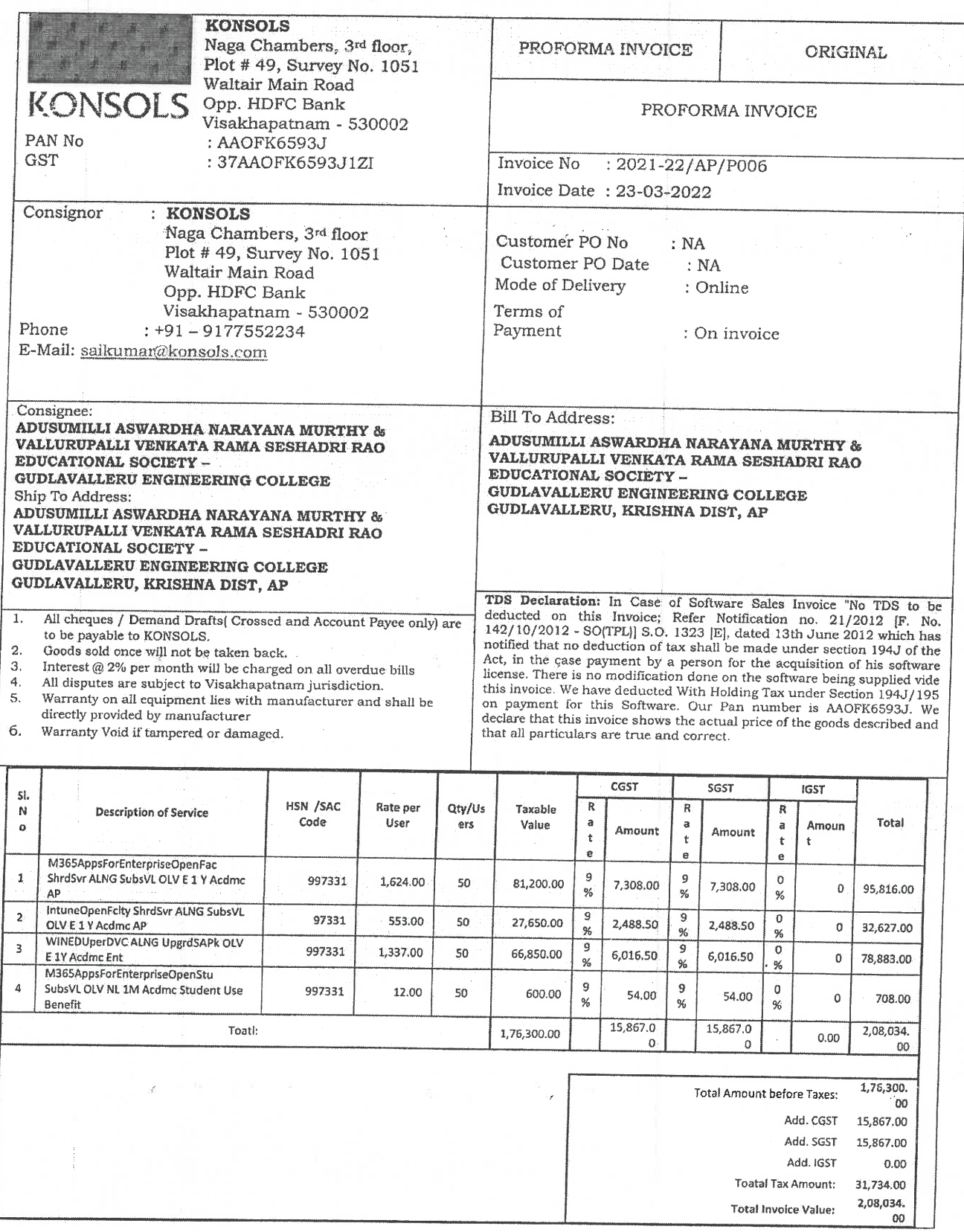

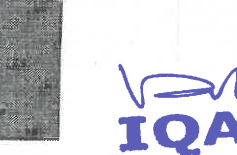

Naga Chambers, 3<sup>rd</sup> Floor, D.No. 12-1-16, Plot No. 49, Sarvey No. 1051, Waltair Main<br>Road,Opp. HDFC Bank, Visakhapatnam, Andhra Pr. Jesh - 530002<br>Plot No. 47 & 48, Flat No. 305, Sai Srinivasa Residency. The 5 Negry, Did

# $\tilde{0}$

**Gudlavalleru Engineering College** Seshadri Rao Knowledge Village<br>Gudlavalleru - 521 356, Krishna District. A.P.

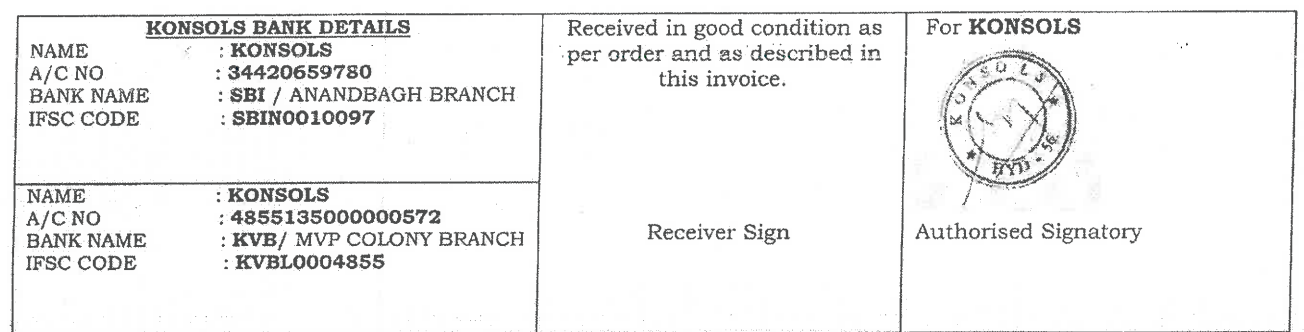

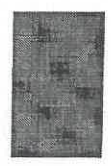

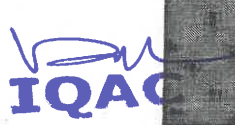

Naga Chambers, 3<sup>rd</sup> Floor, D.No. 12-1-16, Plot No. 49, Survey No. 1051 Waltair Main<br>Road,Opp. HDFC Bank, Visakhapatnam, Andhra Pradesh. -530002<br>Plot No. 47 & 48, Flat No. 305, Sai Srinivasa Residence, Sa<sup>5</sup> I agar, Old Sa

**Gudlavalleru Engineering College** Seshadri Rao Knowledge Village Gudlavalleru - 521 356, Krishna District. A.P.

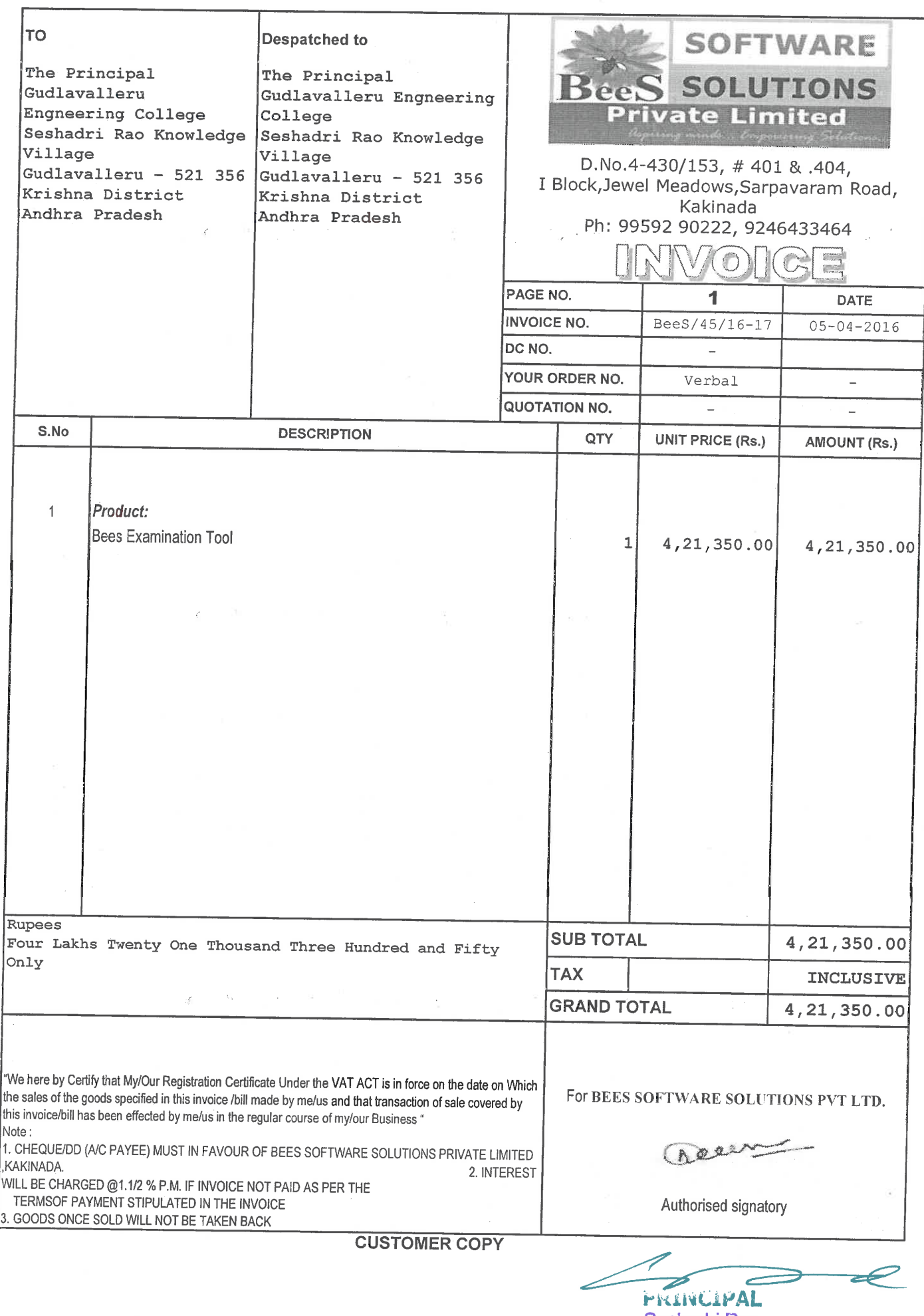

AC

10

Seshadri Rao<br>Gudlavalleru Engineering College<br>Seshadri Rao Knowledge Village<br>Gudlavalleru - 521 356, Krishna District. A.P.

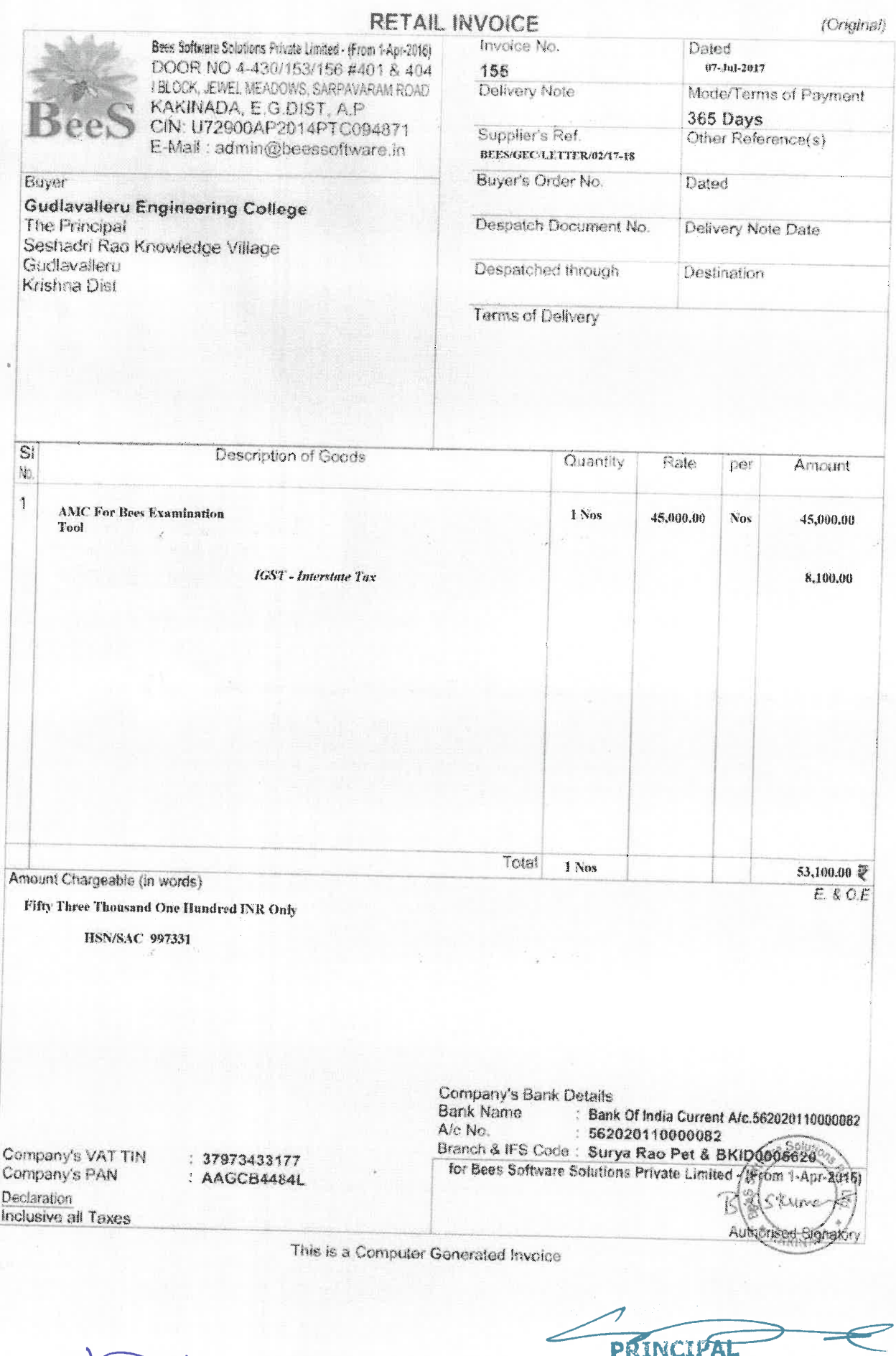

IQAC

**PRINCIPAL**<br>
Seshadri Rao<br>
Gudlavalleru Engineering College<br>
Seshadri Rao Knowledge Village<br>
Gudlavalleru - 521 356, Krishna District, A.P.

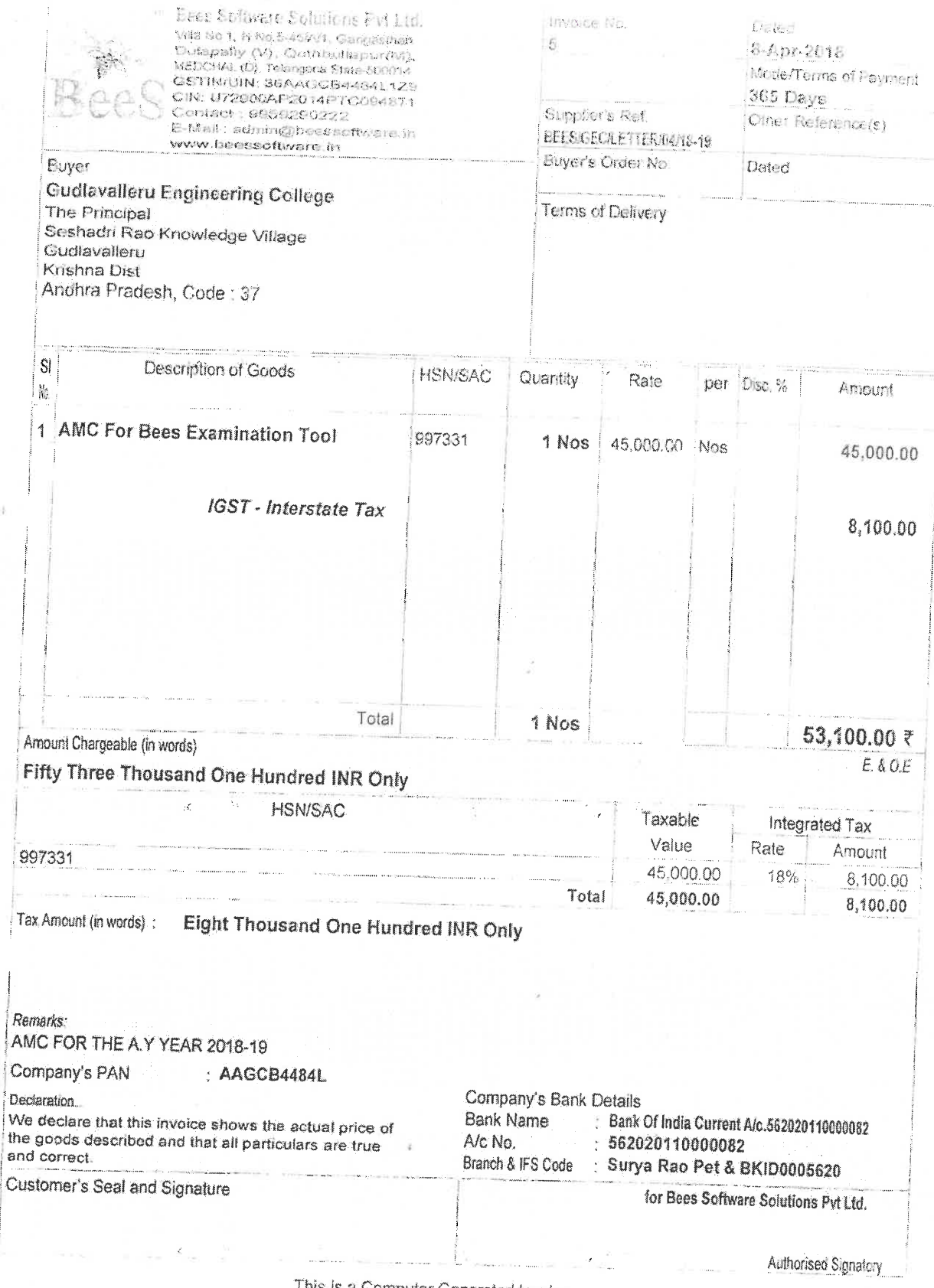

This is a Computer Generated Invoice

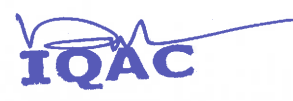

⇛

PRINCIPAL<br>
Seshadri Rao<br>
Gudlavalleru Engineering College<br>
Seshadri Rao Knowledge Village<br>
Gudlavalleru - 521 356, Krishna District. A.P.

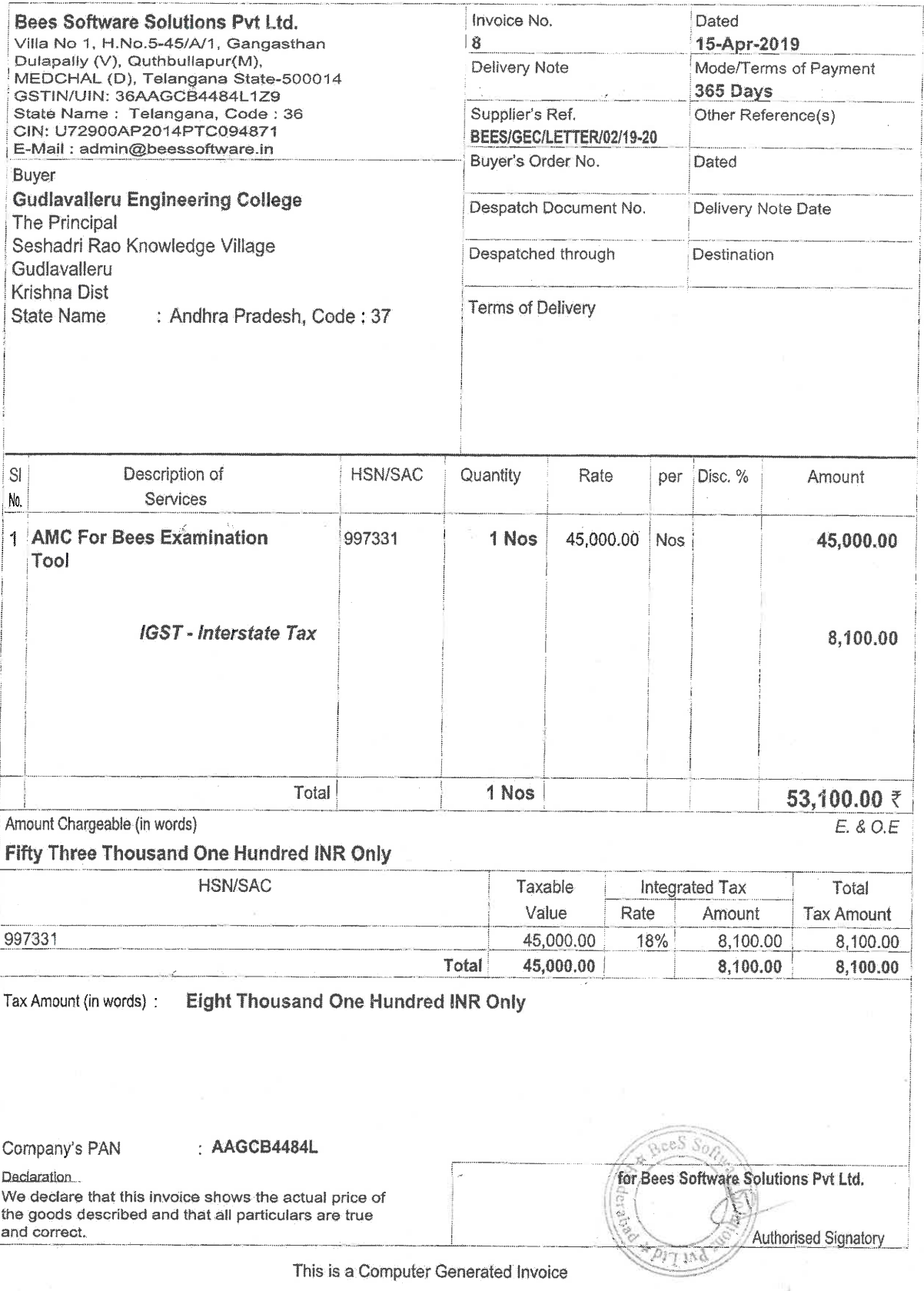

AC

**PRINCIPAL**<br>
Seshadri Rao<br>
Gudlavalleru Engineering College<br>
Seshadri Rao Knowledge Village<br>
Gudlavalleru - 521 356, Krishna District. A.P.

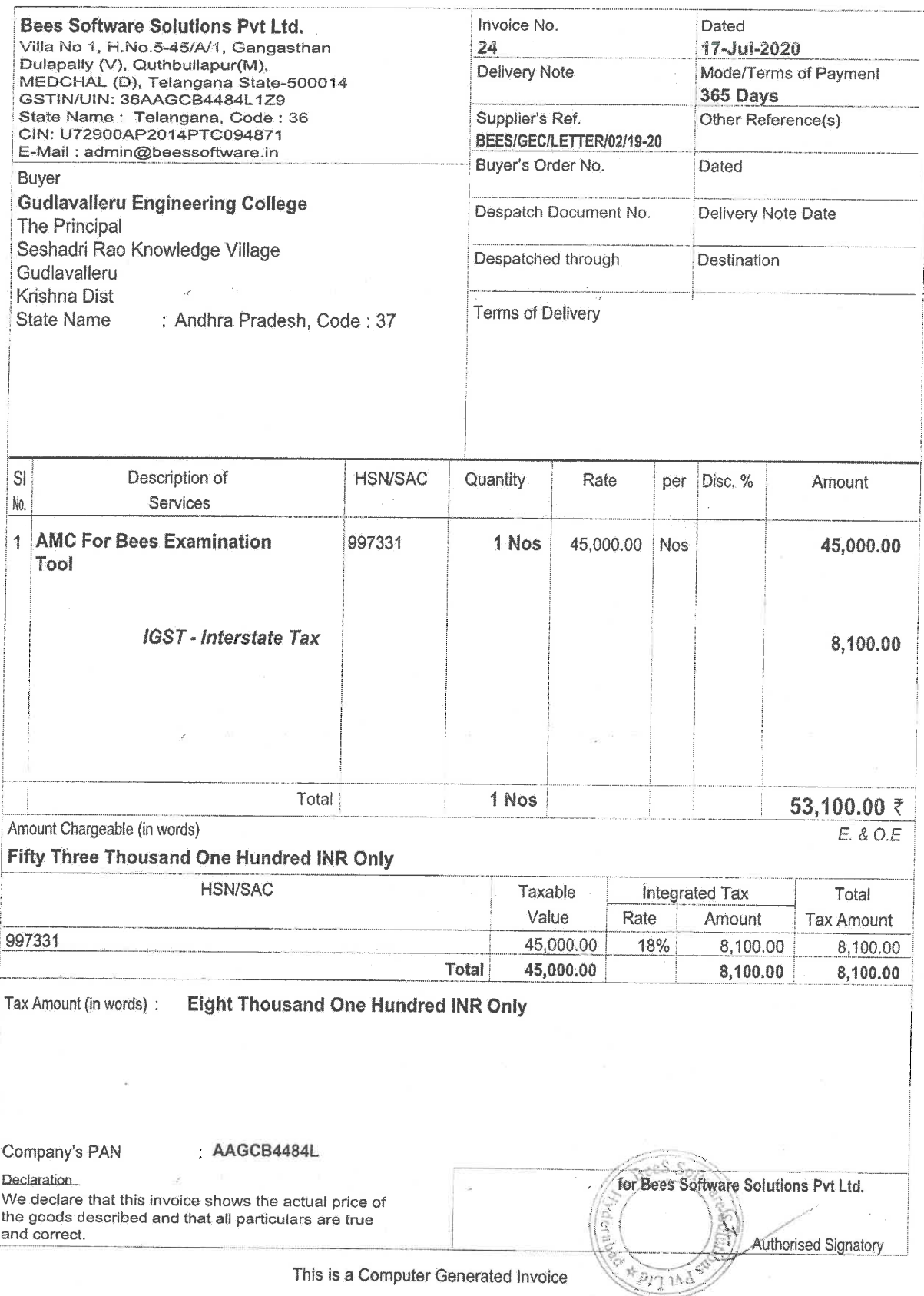

AC

 $\boldsymbol{\vartriangleright}$ 

**PRINCIPAL**<br>Seshadri Rao<br>Gudlavalleru Engineering College<br>Seshadri Rao Knowledge Village Gudlavalleru - 521 356, Krishna District. A.P.

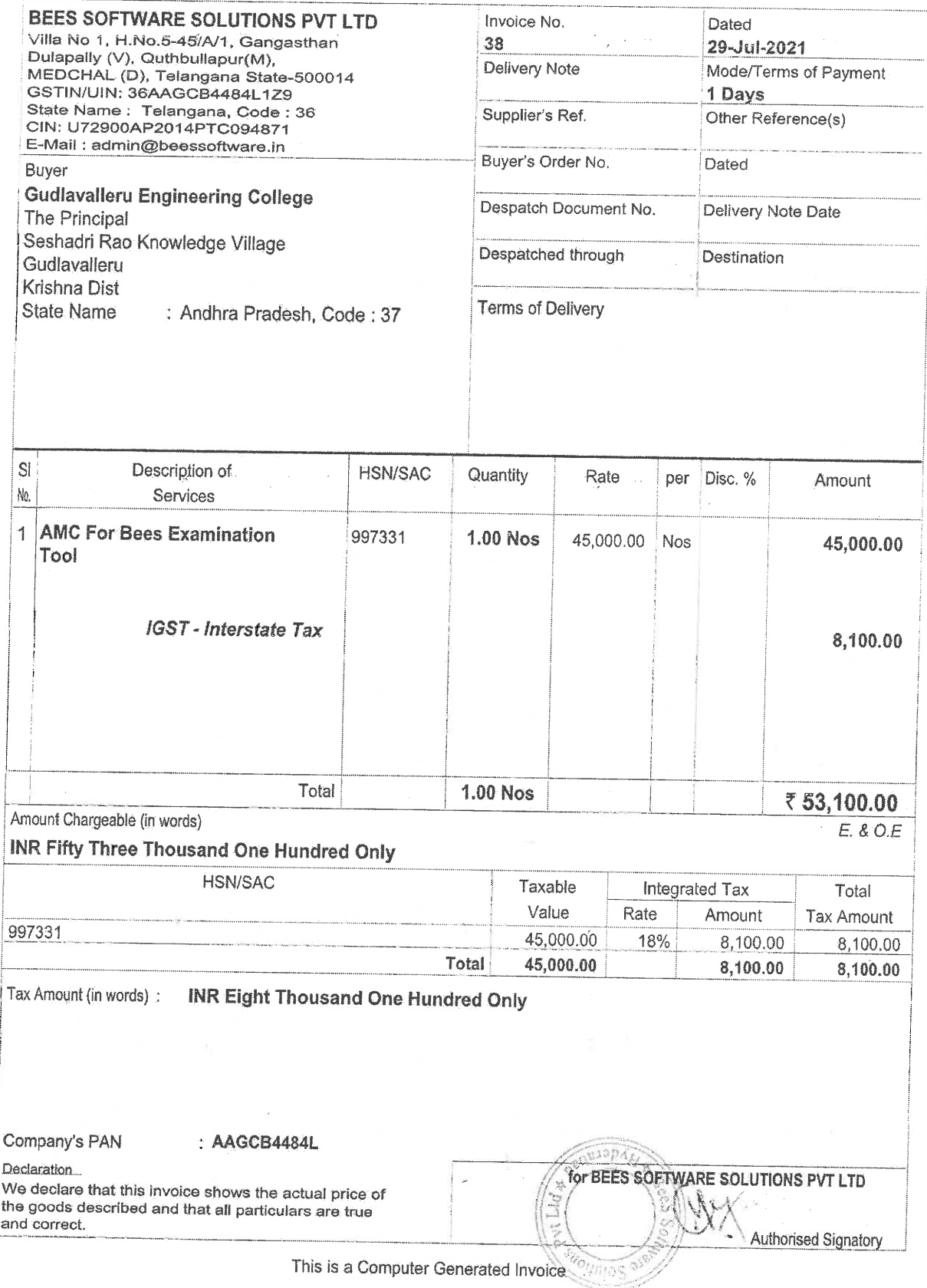

IQAC

**EXERICIPAL**<br>
Seshadri Rao<br>
Gudlavalleru Engineering College<br>
Seshadri Rao Knowledge Village<br>
Gudlavalleru - 521 356, Krishna District, A.P.

# **2.3.2: ICT TOOLS**

- **Online Microsoft APPs for Teaching and Learning Methodologies**
- **Online Class Conduction Mode Guidelines**
- **Online Class Recordings/Materials**
- **Online Test/Assignments**
- **Virtual Labs**
- **Online Lab Conduction**
- **Online Faculty/Student Development Programs/Webinars**
- **Online Internship / Project Evaluation**
- **Online NPTEL Courses**

# **Microsoft APPs for Teaching and Learning Methodologies**

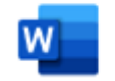

#### Word

Bring out your best writing.

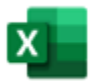

#### **Excel**

Discover and connect to data, model and analyze it, and visualize insights.

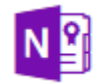

#### Class Notebook

Organize your lesson plans in a digital notebook, and create a workspace for students.

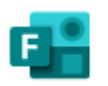

#### Forms

Create surveys, quizzes, and polls and easily see results in real time.

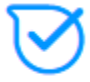

#### Kaizala

A simple and secure mobile chat app for work

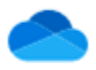

OneDrive Store, access, and share your files in one place.

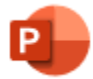

# PowerPoint

Design professional presentations.

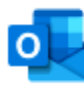

# Outlook

Business-class email through a rich and familiar Outlook experience.

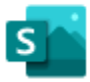

#### Create and share interactive reports, presentations, and personal stories.

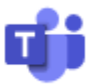

#### Teams

Sway

The customizable, chat-based team workspace in Office 365.

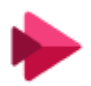

#### Stream

Share videos of classes, meetings, presentations, and training sessions.

#### **Online Class Conduction Mode Guidelines**

- 1. Faculty has to initiate the class 10 min before the scheduled time to set the required settings and to facilitate the students to join.
- 2. Students may be permitted to join at any time without any time restrictions(by pass lobby)
- 3. Attendance may be given to all the students who joined the class
- 4. Download the attendance after all the students left the class before end the meeting and save it in a folder with the name <subject name>-<period>-<date>Ex. CD-2<sup>nd</sup> period-29/08/2020
- 5. Faculty should fill the online Microsoft form and also mark the attendance in the hard copy.
- 6. Review the recorded class, edit if required and then only make it available to the students
- 7. Mark the attendance in hard copy and handover the same to HoD if it was completely filled up
- 8. Adopt any engagement strategies to improve student engagement
- 9. Ask questions about the topic at regular intervals so that the students will be more attentive in the class.
- 10. If any student creates disturbance by unmuting the microphone or sending personal messages in chat box, the student should be warned and may be removed from the meeting.
- 11. Conduct at least one period per week as tutorial by assigning online quiz/assignment with few questions and analyze answers as a part of discussion.
- 12. For lab related subjects play recoded videos/conduct laboratory experiments using virtual labs/use any other online platforms to practice laboratory experiments for individual or combined sections.
- 13. Conduct online quiz after online demo for lab experiments
- 14. Conduct at least 2 online quizzes (Maximum of 10 MCQs each) and 1 or 2 assignments for every unit of the subject before CT-I to be scheduled shortly.

#### **Steps to be followed for online classes**

- **1. Login to Microsoft Teams , click on** *teams*
- **2. Changing the channel preferences :**
	- select your class team
	- click *general* channel
	- $\bullet$  click  $\ldots$
	- click on *manage channel*
	- select *Any one can post messages*

#### **3. Starting the class :**

- click *general*
- click *meet now* on video camera symbol
- click *join*

#### **4. Changing the meeting Permissions**

- $\bullet$  click on people
- click on ... more options
- select manage permissions
- Set Always let callers bypass the lobby is "ON"
- select against who can present "only me"
- $\bullet$  click save.

#### **5. Recording the class :**

- select more options by clicking on ...
- click start record when class is started
- Before the end of the class, click on stop recording

#### **6. Downloading Attendance Sheet :**

- After all the students left , click on people
- click on ... more options
- click Download attendance

#### **7. Ending the Meeting**

• Check whether all students left the class or not. If any student is not left, remove him from meeting.

- select more options by clicking on ...
- click End meeting

#### **8. Changing the channel preferences :**

- select your class team
- click general channel
- $\bullet$  click ...
- click on manage channel
- select Only owners can post messages

#### **9. Uploading the Video to Microsoft Streams :**

- Download the recorded video from the channel
- Open Microsoft Streams
- Click on Create
- Click on Upload Video
- Drag Video files or browse to upload
- Change the Title for Video
- Click on Permissions, select private
- Click on Publish

# **ONLINE CLASS RECORDINGS/MATERIALS**

#### **Online Link**

<https://sway.office.com/S8eNvb92Os6AirTu?ref=Link&loc=play>

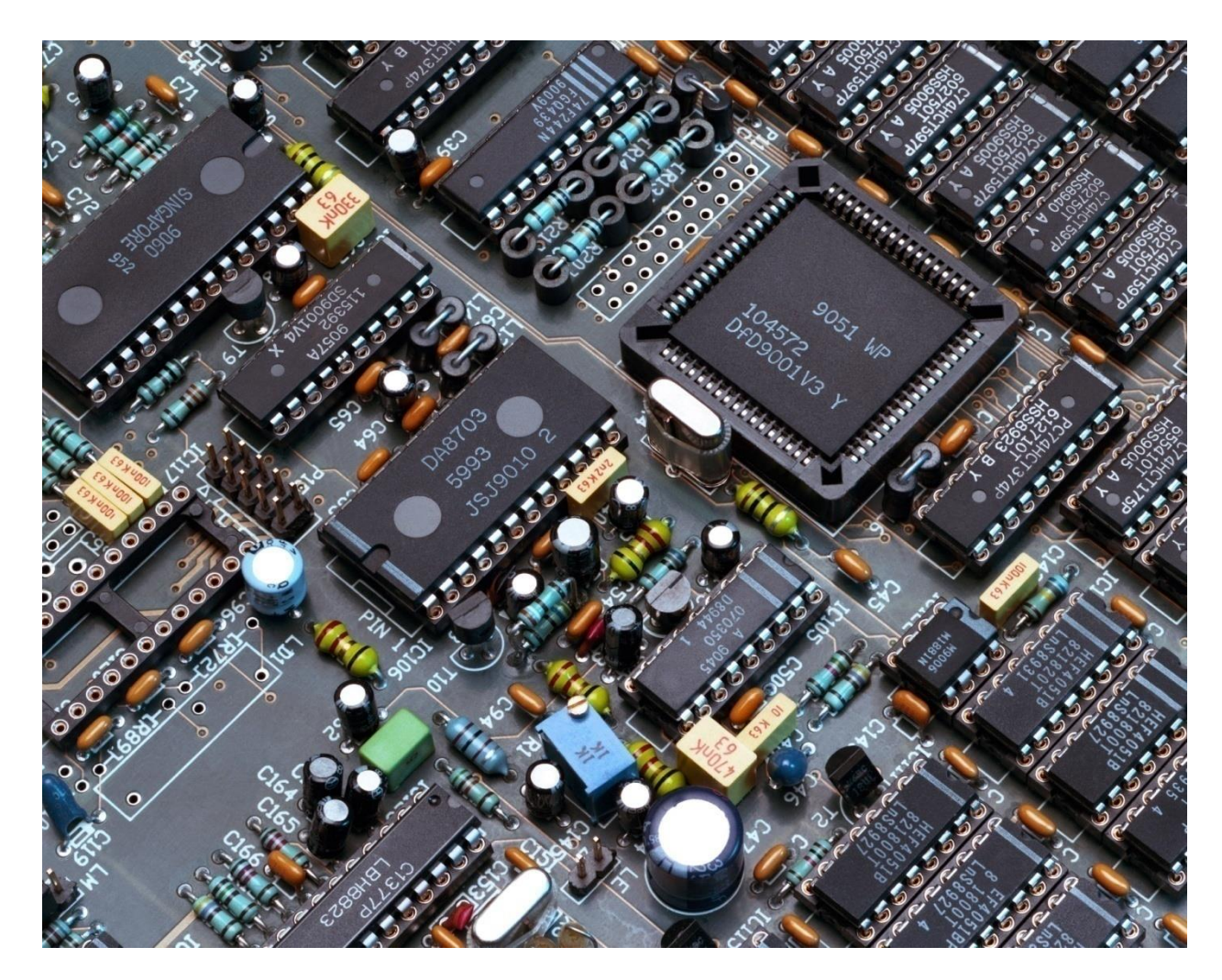

#### **Electronics & Communication Engineering**

#### **Dr. M.Kamaraju**

**Subject Name: Embedded System Design 
<b>Class Note Book** [Class Video](https://gecgudlavallerumic-my.sharepoint.com/personal/malli797_gecgudlavallerumic_in/_layouts/15/onedrive.aspx?id=%2Fpersonal%2Fmalli797%5Fgecgudlavallerumic%5Fin%2FDocuments%2FClass%20Notebooks%2FStaff%20videos%2FDr%2EMKR%2DESD%2Emp4&parent=%2Fpersonal%2F) **Subject Name: Principles of VLSI Design <br>[Class Note Book](http://tiny.cc/PVLSID_Master_Notebook) <br>[Class Video](https://gecgudlavallerumic-my.sharepoint.com/personal/malli797_gecgudlavallerumic_in/_layouts/15/onedrive.aspx?id=%2Fpersonal%2Fmalli797%5Fgecgudlavallerumic%5Fin%2FDocuments%2FClass%20Notebooks%2FStaff%20videos%2FDr%2EMKR%2DPVLSID%2Emp4&parent=%2Fpersonal)** 

# **ONLINE TEST MODEL QUESTION PAPER**

## PVLSID Class Test-1 (PVLSID-EC2539-R17-2018-22-III-I-ECE-D)

 $\overline{3}$ 

CMOS processing steps can be divided into two parts, in those Transistors are formed in \_\_\_\_\_\_\_\_\_\_ phase, while wires are built in the \_\_\_\_\_\_\_\_\_\_\_\_\_\_\_ phase. \* (2 Points)

- <sup>O</sup> BEOL (Back End of Line), FEOL( Front End of Line)
- <sup>O</sup> FEOL (Front End of Line), BEOL (Back End of Line)
- O both Czochralski phase
- $\circ$  none of the above

 $\overline{4}$ 

(2 Points)

- $\circ$  less than FET but more than BJT
- $\circ$  more than FET and BJT
- more than FET but less than BJT  $\circ$
- $\circ$  less than FET and BJT
	- $\circ$   $\beta p/\beta n < 1$  ----- LO-skew inverter
	- $\circ$  All of the above

In p -well process, NMOS Transistors are built in \_\_\_\_\_\_\_ and the PMOS Transistors is placed in the \_\_\_\_\_\_\_\_\_\_ substrate. \* (2 Points)

- $\circ$  p-well, n-type
- $\circ$  n-well, p-type
- $\circ$  p-well, p-type
- $\circ$  n-well, n-type

#### 6

Which of the following is a rapid process? \* (1 Point)

#### $\circ$  Wet Oxidation

- Dry Oxidation  $\bigcirc$
- O Atomic layer deposition
- O Cryogenic Oxidation

## $\overline{7}$

The common p-type dopant in silicon is/are \* (1 Point)

- $\circ$  Boron
- $\bigcirc$ **Boron and Gallium**
- $\circ$  Gallium

nMOS fabrication process is carried out in \* (1 Point)

- $\circ$  thin wafer of a single crystal
- $\circ$  thin wafer of multiple crystals
- $\circ$  thick wafer of a single crystal
- $\circ$  thick wafer of multiple crystals

9

What is the value of Vin, when both transistors of CMOS inverter are in saturation region? \* (1 Point)

 $\circ$  >VDD/2

 $\circlearrowright$ 

 $\circ$  =VDD/2

 $\circ$  VDD

10

When Vgs>Vt and Vds>(Vgs-Vt), the transistor operate in \_\_\_\_\_\_\_\_\_\_ region. \* (1 Point)

- $\circ$  active
- $\circ$  cut-off
- $\circ$  saturation

In CMOS circuits, the pull up device is \_\_\_\_\_\_\_\_\_\_\_\_\_\_\_. \* (1 Point)

- O NMOS transistor
- O PMOS transistor
- $\circ$  RL
- $\circ$  BJT

 $12$ 

Which of the following is true in the case of a positive photoresist? \* (2 Points)

- O Positive photo resist provides higher resolution than negative resist but is less sensitive to light
- Negative photo resist provides higher resolution than positive resist but is less sensitive to light  $\bigcirc$
- Positive photo resist provides higher resolution than negative resist but is more sensitive to light  $\bigcirc$
- $\bigcirc$ Negative photo resist provides higher resolution than positive resist but is more sensitive to light

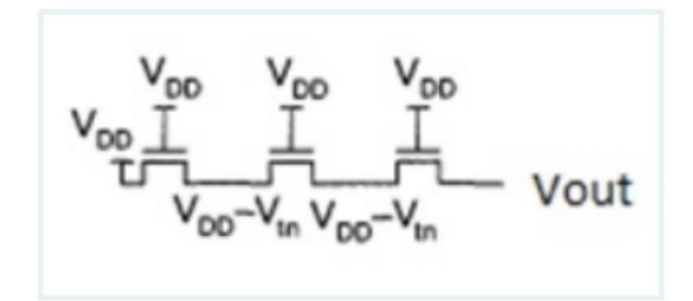

What is the value of the voltage Vout in the diagram shown? \* (2 Points)

- $\circ$  VDD
- $O$  VDD Vtn
- $O$  VDD 2Vtn
- $O$  VDD 3Vtn

 $14$ 

CMOS devices uses \_\_\_\_\_\_\_\_\_\_\_\_. \* 4. (1 Point)

- **Bipolar transistors**  $\bigcirc$
- Complementary E-MOSFETs  $\bigcirc$
- Class A operation  $\bigcirc$
- D-MOS devices  $\bigcirc$

In a MOSFET, drain current starts only when VGS is \_\_\_\_\_\_\_\_\_\_\_\_\_\_. \* (1 Point)

- $\circ$  less than Vth
- $\circ$  negative
- $\bigcirc$ zero
- greater than Vth  $\bigcirc$

This content is neither created nor endorsed by Microsoft. The data you submit will be sent to the form owner.

**E** Microsoft Forms

# **Online Demonstration and Video Link of Laboratories Handled**

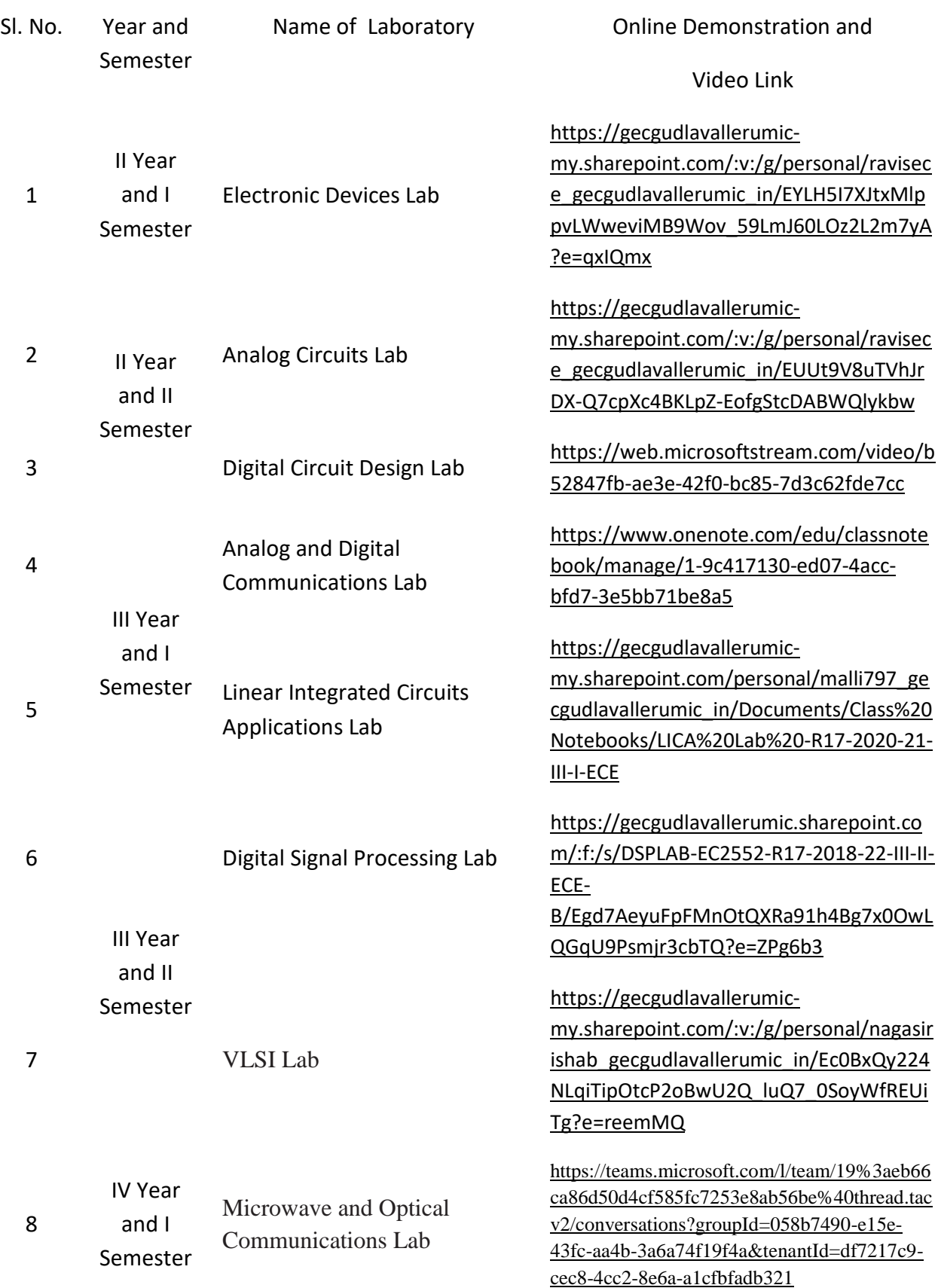

#### **VIRTUAL LABS**

The COVID-19 pandemic has challenged the status quo of engineering education, especially in highly interactive, hands-on design classes. Traditionally, these classes are held in maker spaces and fabrication labs and therefore, can be profoundly impacted by the lack of an innovative design studio which facilitates communication and a collaborative campus environment. Our intention is to demonstrate that engineering design courses can be successfully held remotely. We provide an example of how we effectively adjusted an intensive hands-on, group project-based engineering course. In 2019, teaching staff at colleges had to adapt their curricula to go fully remote when campuses closed in response to the growing COVID-19 pandemic. Under those plans, even if a class can successfully be taught remotely, instructors are expected to commute to campus in that case, taking public transit in an urban setting to deliver it in person while synchronously offering the same class as an online course.

What are virtual labs?

 Virtual labs are simulated learning environments that allow students to complete laboratory experiments online and explore concepts and theories without stepping into a physical science lab.

 Students can try out lab techniques for the first time and become more familiar with advanced lab equipment that might otherwise be inaccessible.

 Through animations, students can explore life science at a molecular level and look inside the machines they are operating.

 Virtual lab software creates opportunities for alternative access to science education.

#### URL: https:[//www.vlab.co.in/](http://www.vlab.co.in/)

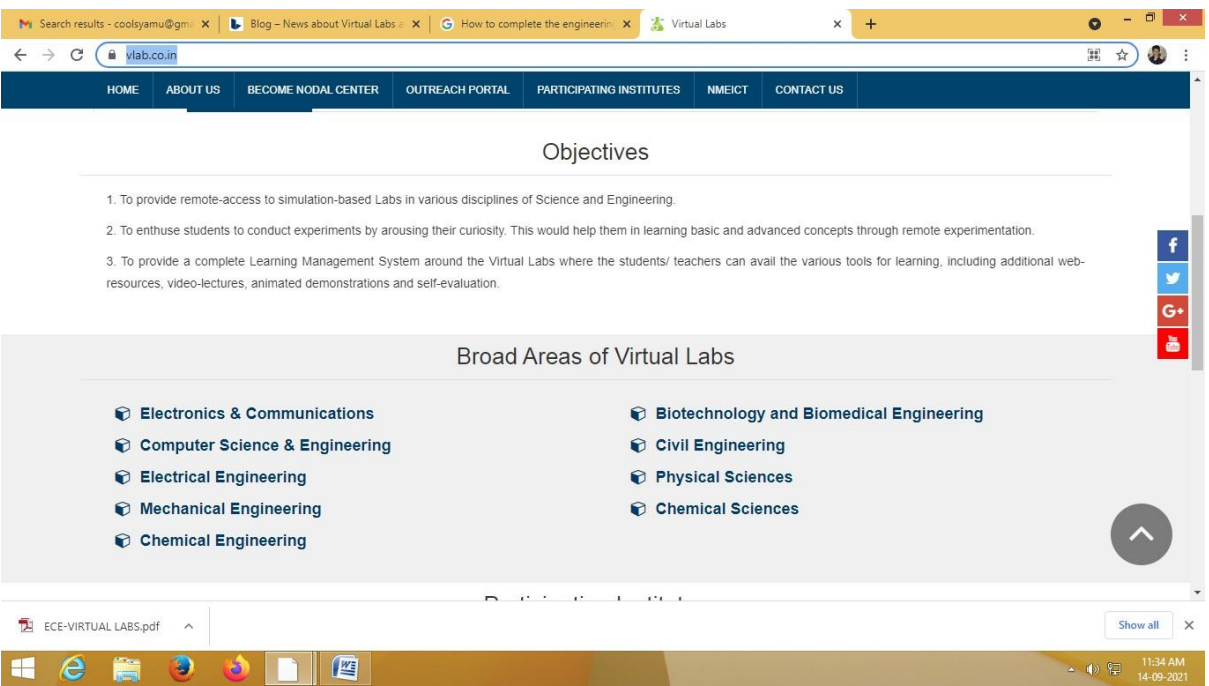

In our college, all departments are gone through the above link identified the experiments which arerelated to curriculum and completed the laboratories. some of the labs are enclosed here

#### **GUDLAVALLERU ENGINEERING COLLEGE**

#### **(An Autonomous Institute with Permanent Affiliation to JNTUK, Kakinada)Seshadri Rao Knowledge Village, Gudlavalleru - 521 356.**

DIGITAL CIRCUIT DESIGN Lab Academic Year: 2019-2020

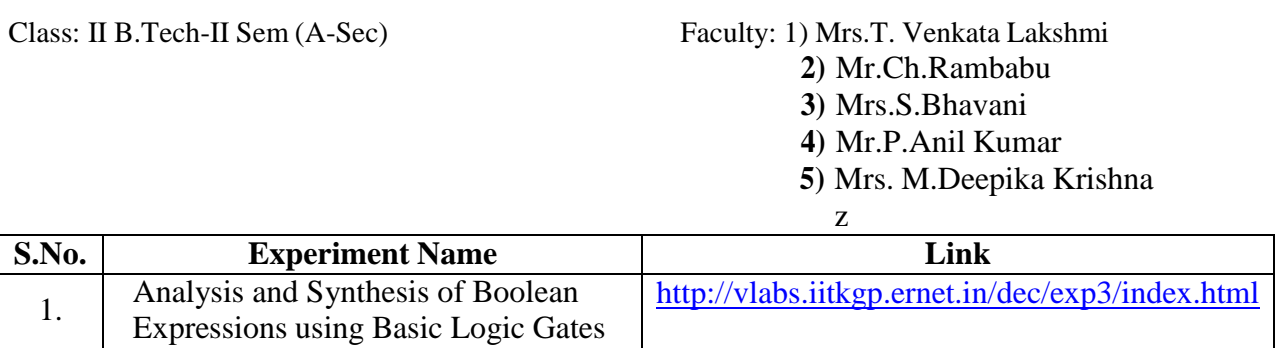

#### **No. of Experiments Conducted: ELECTRONIC DEVICES LAB**

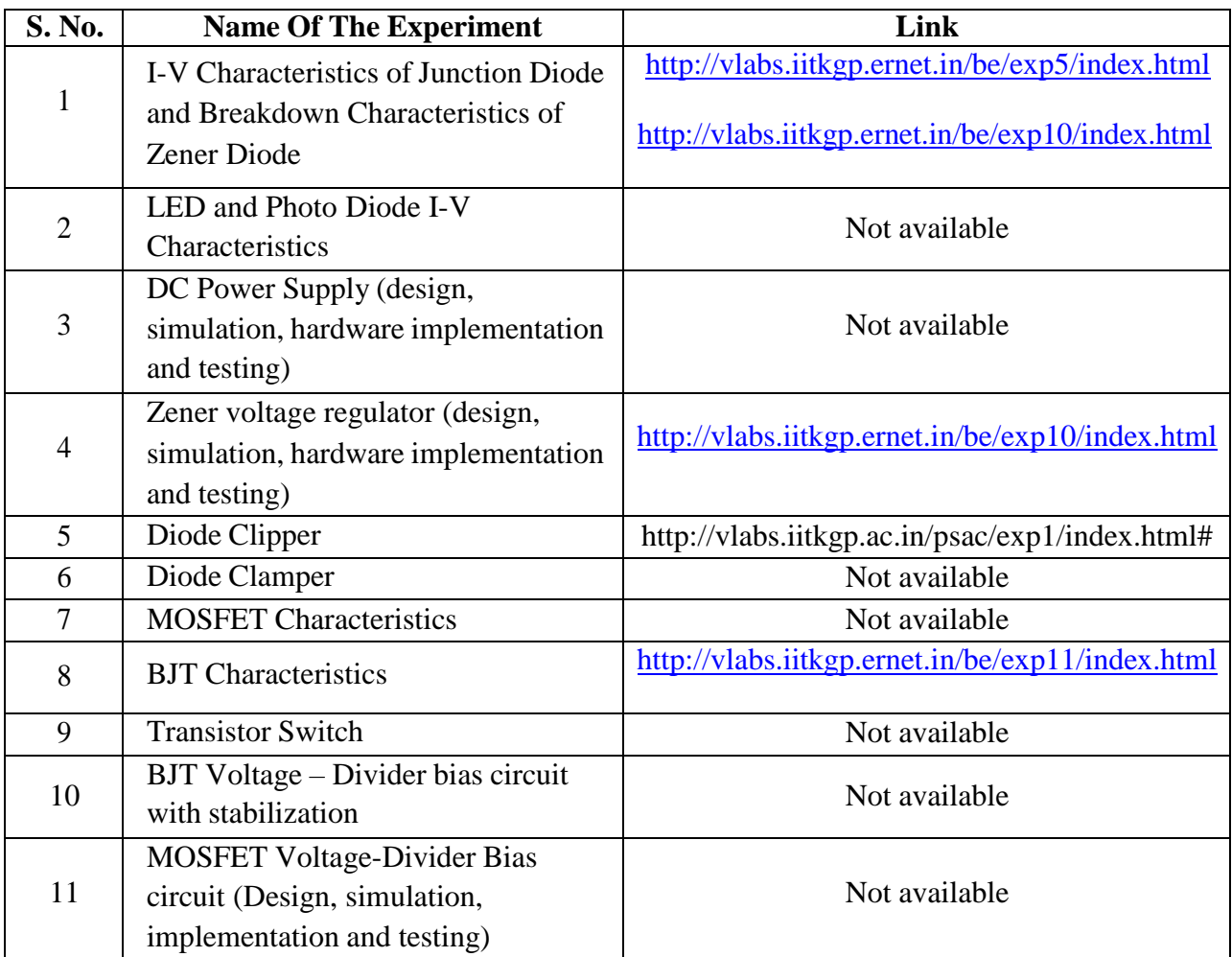

 With this interest, from Gudlavalleru Engineering College started to develop VLABS in association with IITR. The institution has approached them through mail and got permission from IITR as nodal center in 2020. The letter is attached below.

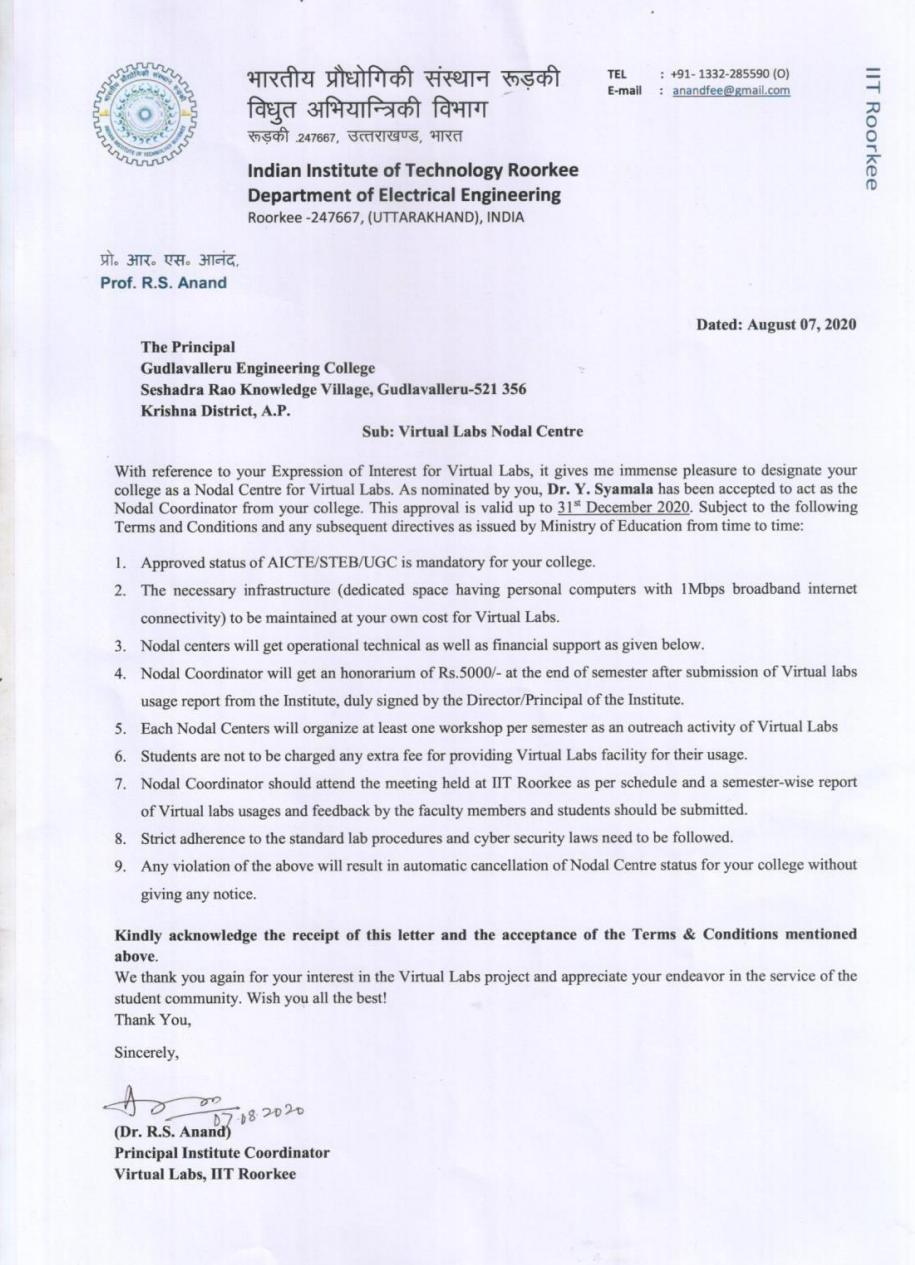

Under this Nodal center from GEC submitted the proposals to IITR for the development of VLABS from various departments. The proposals are accepted from Civil Engineering Solid Mechanics laboratory, Optical Communication laboratory from Electronics Communication Engineering, Data Mining laboratory from Computer Science Engineering department.

 Before initializing the development the institution has encouraged the faculty to conductworkshop on Virtual Labs in association with IITR in the month of August 2020.

The program schedule is attached here.